## **הצבעה דיגיטאלית במערכת סכהקול**

## **איך זה עובד?**

**כשההצבעה תיפתח תישלח אליכם הודעה )SMS או email )עם קישור לכניסה למערכת ההצבעה.** 

אפשר להצביע במכשירים הבאים

- טלפון חכם
	- מחשב
	- טאבלט
- .1 **חלון הכניסה**  יש להקליד פעמיים את כתובת המייל שלכם. לחצו על "כניסה".
- .2 **אימות כפול** לאחר קבלת קוד אבטחה בן 5 ספרות לכתובת ה מייל שלכם יש להקלידו במקום המתאים. שימו לב, הקוד תקף לכמה דקות. לא להתעכב שלא לצורך.

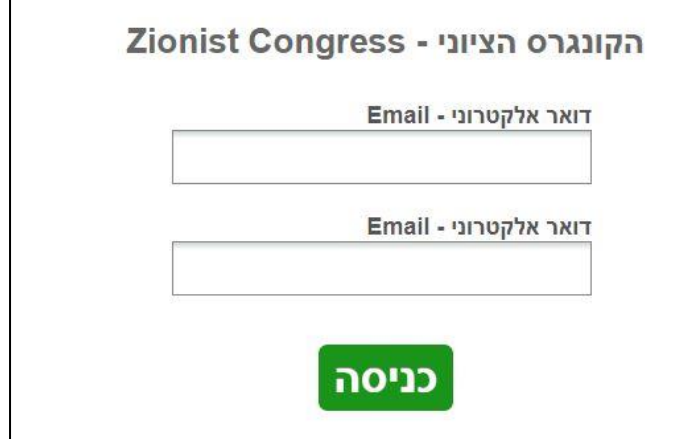

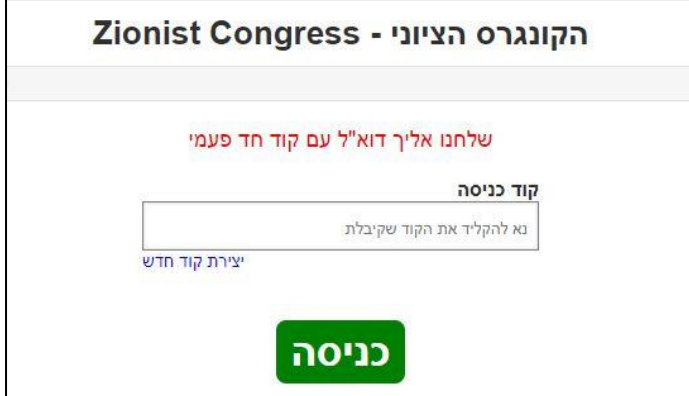

.3 **שאלון ההצבעה** – יש לסמן בכל אחת מהשאלות את המתמודדים המועדפים עליכם.

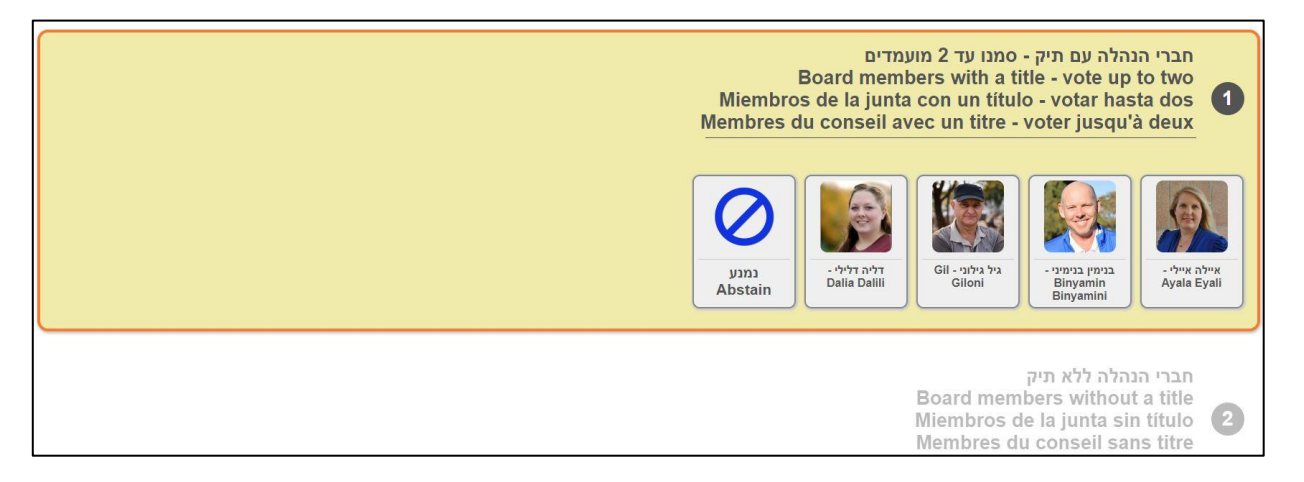

.4 **דף אישור הצבעה** - סקרו את הצבעתכם, ואם אין לכם תיקונים - אשרו את הצבעתכם באופן סופי. במידה ותרצו לתקן לחצו על חזרה לשאלון.

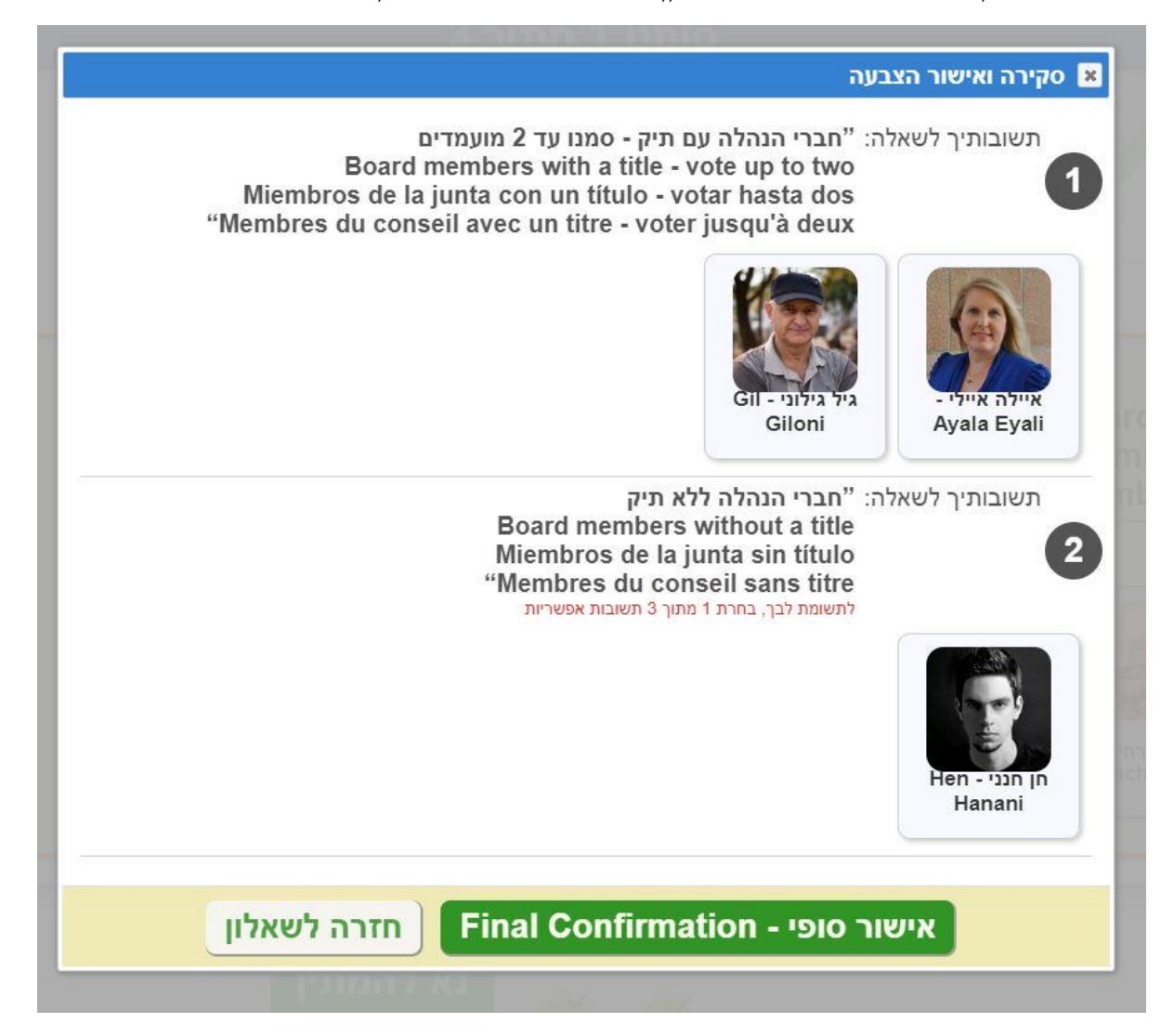

5. **סיום ההצבעה -** מתקבלת ההודעה : הצבעתך נקלטה, תודה.

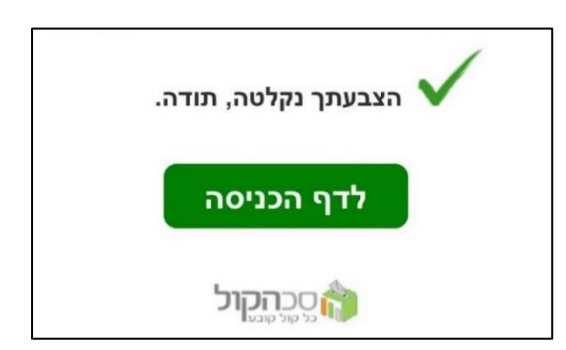